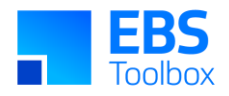

# More4apps Functional Impact Document Sales Order Wizard

Created By: More4apps Creation Date: 01 March 2019 Version: 14 Version Date: 03 June 2025

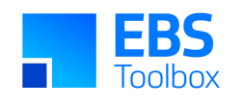

## **Table of Contents**

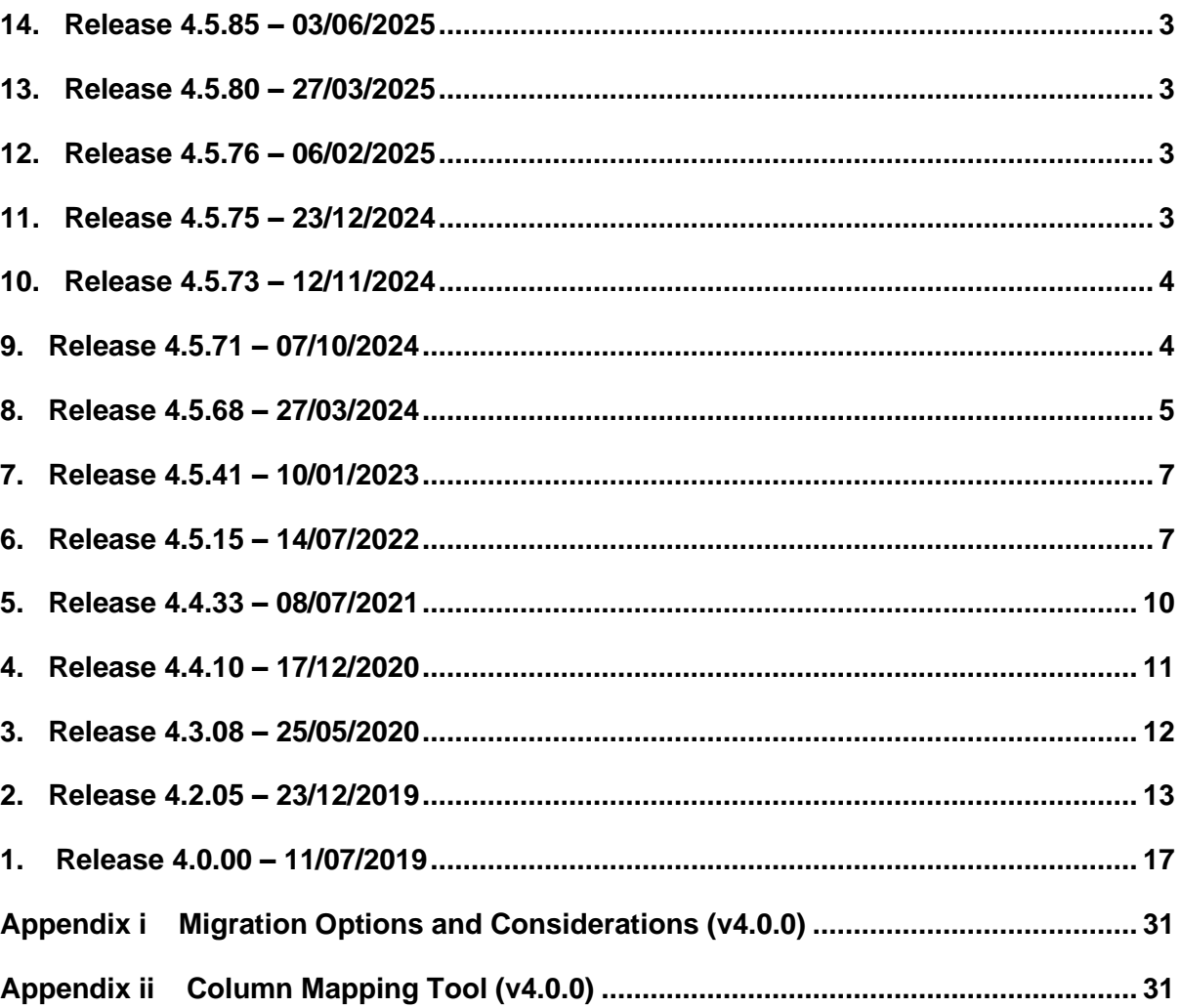

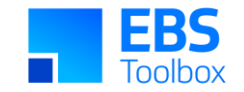

## 14. Release 4.5.85 – 03/06/2025

This release includes internal updates and bug fixes.

Whilst we at More4apps have tried to maintain the same look and user interaction, some functionality may have been modified. You can still use your current template worksheets in the new version.

## 13. Release 4.5.80 – 27/03/2025

This release includes internal updates and bug fixes.

Whilst we at More4apps have tried to maintain the same look and user interaction, some functionality may have been modified. You can still use your current template worksheets in the new version.

## 12. Release 4.5.76 – 06/02/2025

<span id="page-2-0"></span>This release includes internal updates.

Whilst we at More4apps have tried to maintain the same look and user interaction, some functionality may have been modified. You can still use your current template worksheets in the new version.

## 11. Release 4.5.75 – 23/12/2024

<span id="page-2-3"></span><span id="page-2-2"></span><span id="page-2-1"></span>This version includes incremental fixes and there are functional changes in this version. You can still use your current template worksheets in the new version.

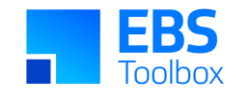

## 10. Release 4.5.73 – 12/11/2024

This release includes internal updates.

Whilst we at More4apps have tried to maintain the same look and user interaction, some functionality may have been modified. You can still use your current template worksheets in the new version.

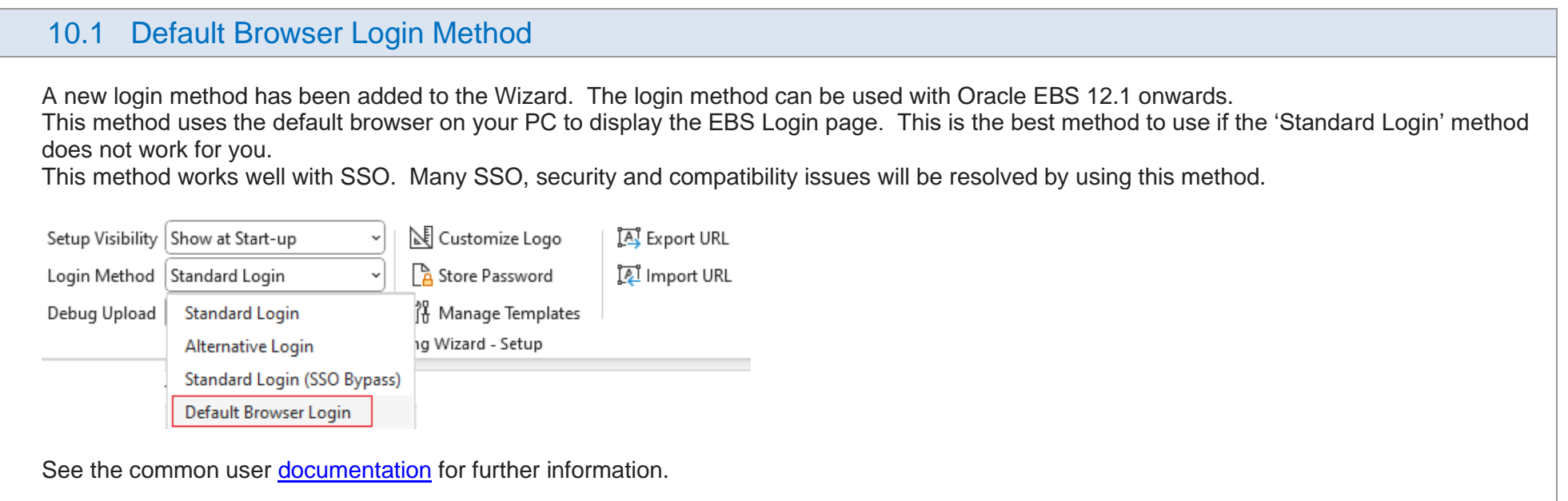

## <span id="page-3-0"></span>9. Release 4.5.71 – 07/10/2024

<span id="page-3-1"></span>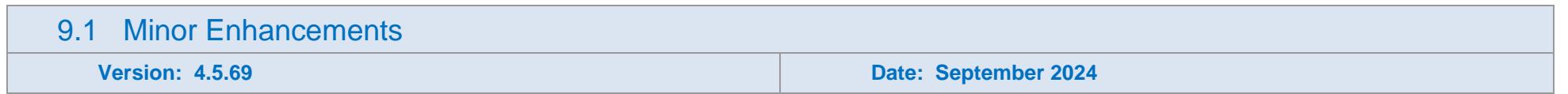

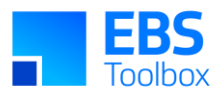

- Provided better feedback during Order creation when the Oracle API produces an error part way through.
- Added Form References for :ORDER.ORDERED\_DATE and :ACCOUNTING\_RULE.

## 8. Release 4.5.68 – 27/03/2024

<span id="page-4-0"></span>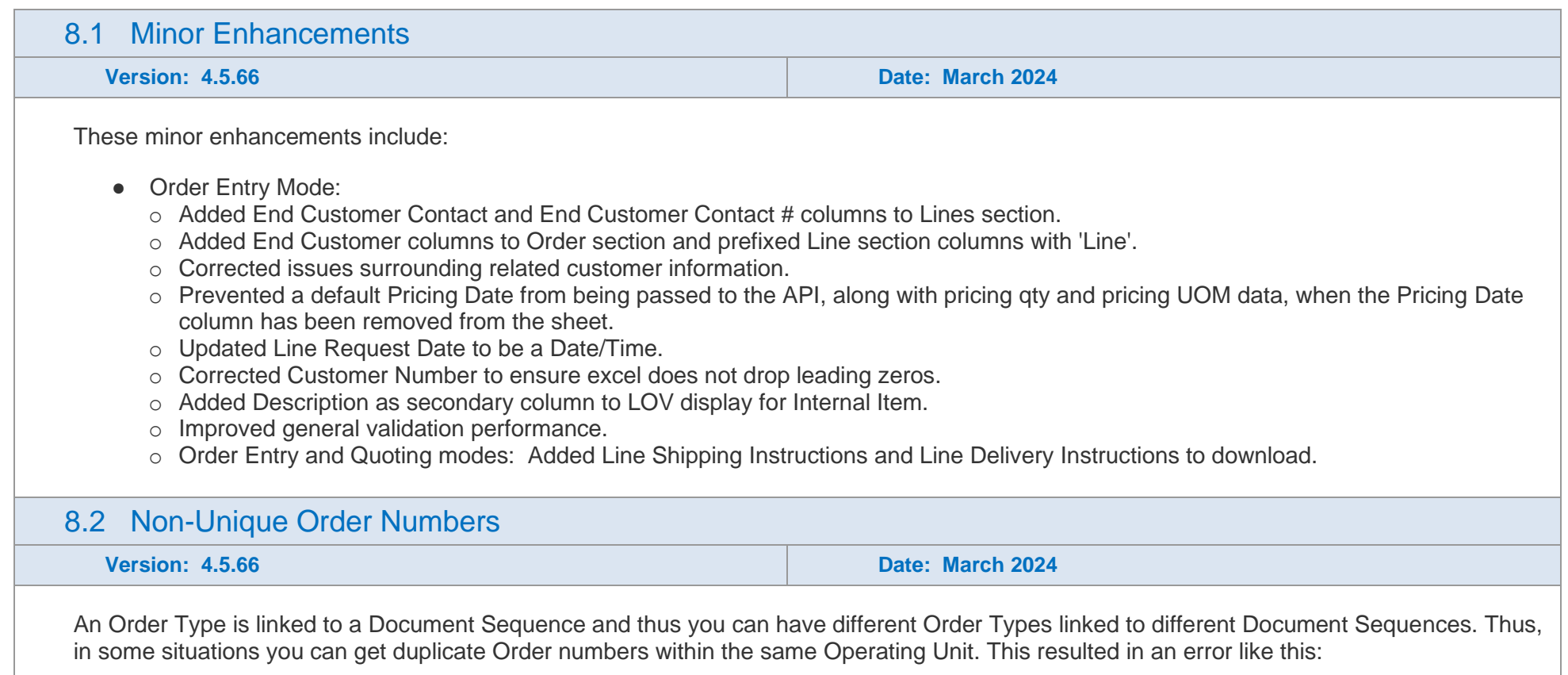

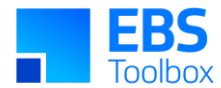

"[Order Number] SQL Unique Error: Unable to uniquely identify value from SQL for SQL field [order\_number]. Please contact More4Apps."

The Wizard has been enhanced to cope with these duplicates.

### **LAYOUT CHANGES**

This has required some minor changes to the template layout. There are no additional columns, but Order Date and Order Type have been moved to the beginning of the worksheet. Custom templates will not be affected.

Old **Sales Order Wizard Request ID Order Entry Status Orders** Order Messages Order Action Order Number Status of Order Customer Name Customer Number Order Date Order Type Order Date Type Order Source Request Date PO Number Order Source Ref **Order Status** Line Status **Default Values** New**Sales Order Wizard Request ID Order Entry Status Orders** PO Number Order Source Ref Order Type Order Number Status of Order Customer Name Customer Number<sup>1</sup> Order Date Type Order Source Request Date Order Messages Order Action Order Date **Order Status** Line Status **Default Values** 

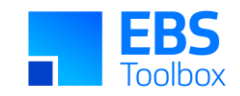

## 7. Release 4.5.41 – 10/01/2023

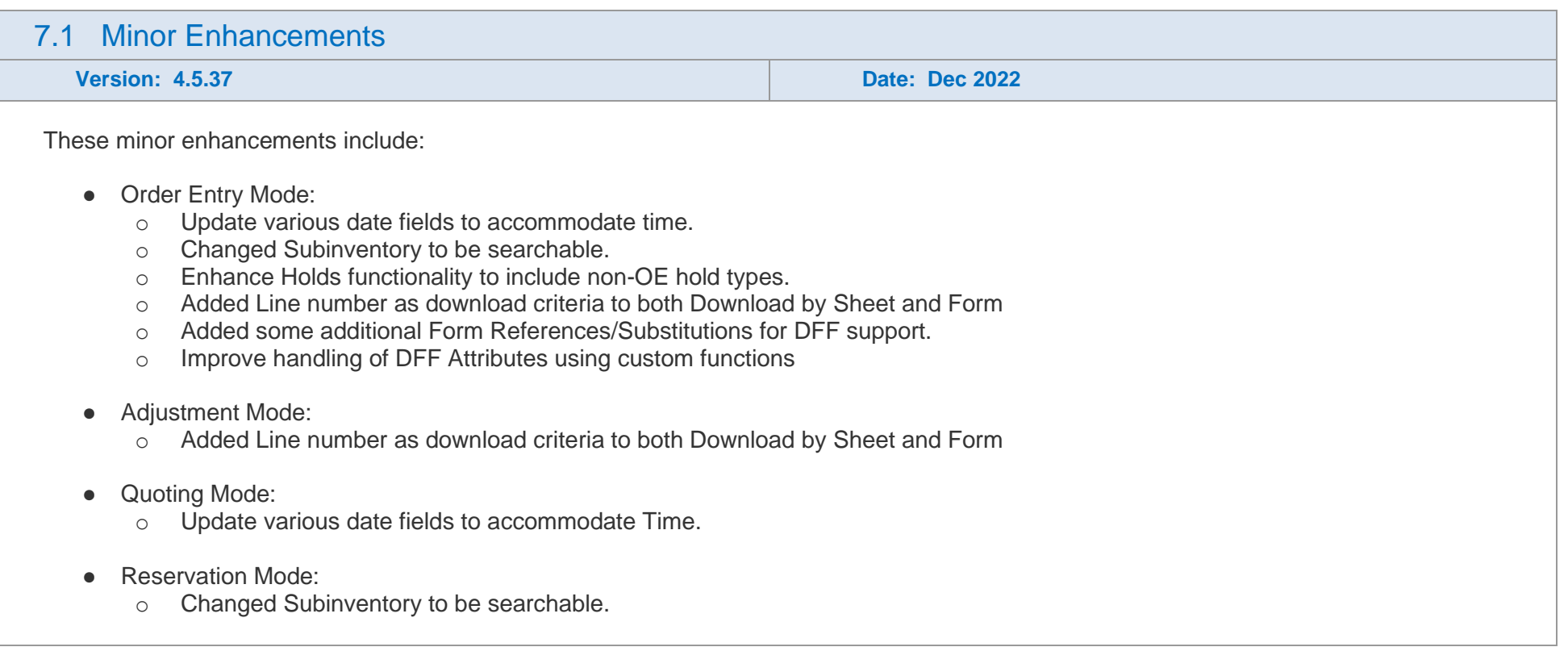

## <span id="page-6-0"></span>6. Release 4.5.15 – 14/07/2022

<span id="page-6-1"></span>6.1 Return Reason

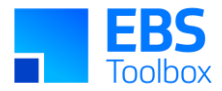

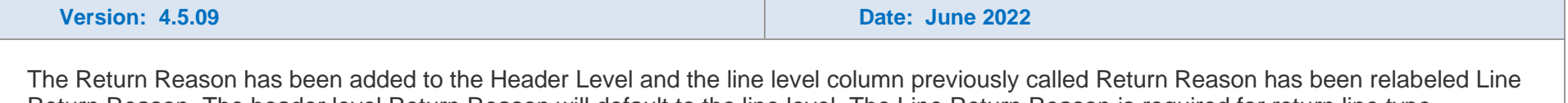

Return Reason. The header level Return Reason will default to the line level. The Line Return Reason is required for return line type. Note: this may require a change to your templates.

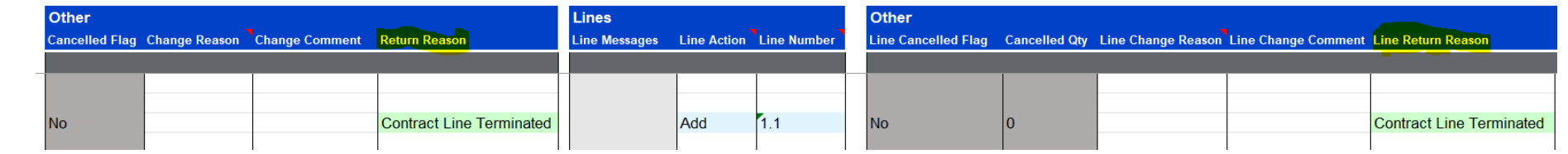

### 6.2 Ribbon Icon 'Download Settings' Added

**Version: 4.5.09 Date: June 2022**

When downloading very large amounts of data users reported hitting an Oracle timeout. To prevent this from occurring, we have added a new download settings feature which allows downloads to be split into smaller batches.

Click on the new ribbon icon 'Download Settings' to enter a batch size. This is the number of rows the Wizard will download in each batch.

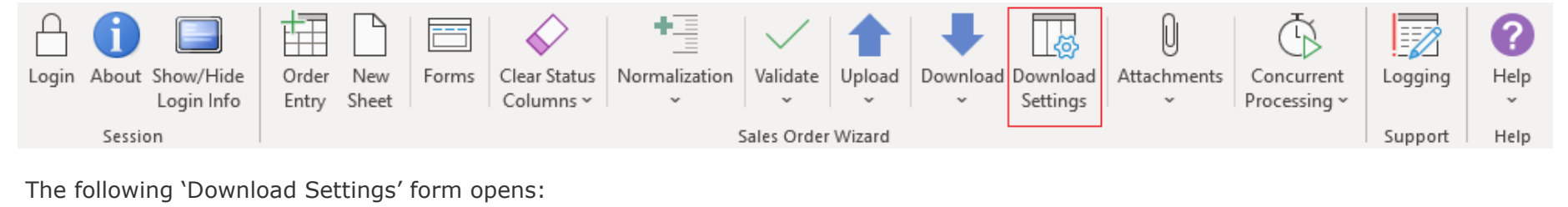

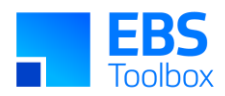

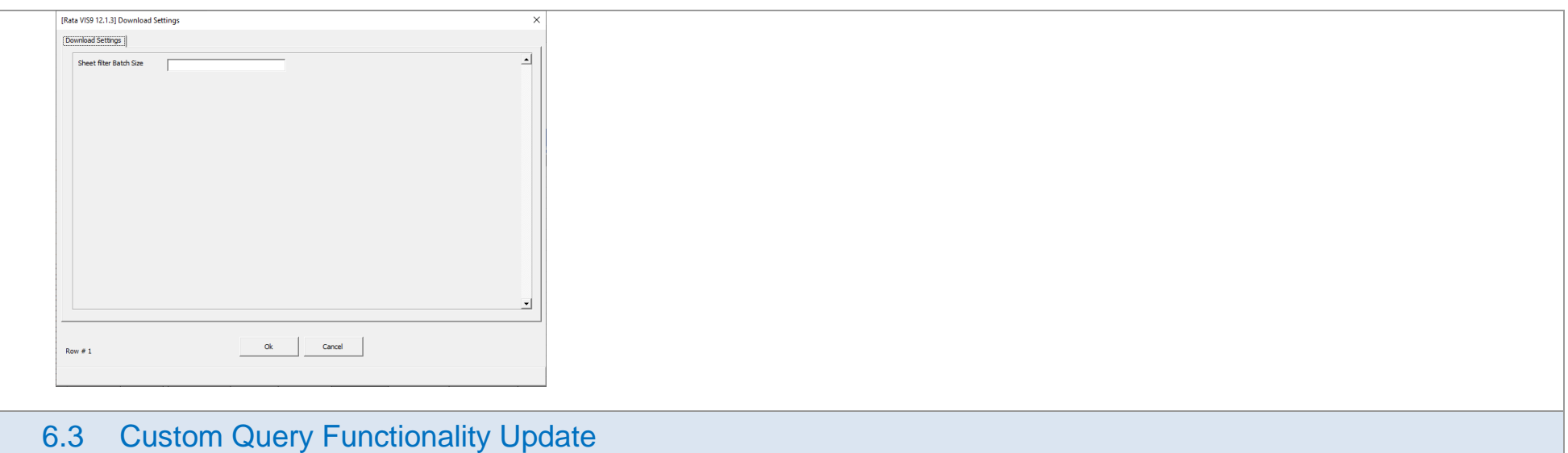

## **Version: 4.5.09 Date: June 2022 Date: June 2022 Date: June 2022**

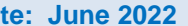

Custom Query functionality will no longer allow written SQL criteria in the Download form. Download criteria must now be added using the provided controls.

Example:

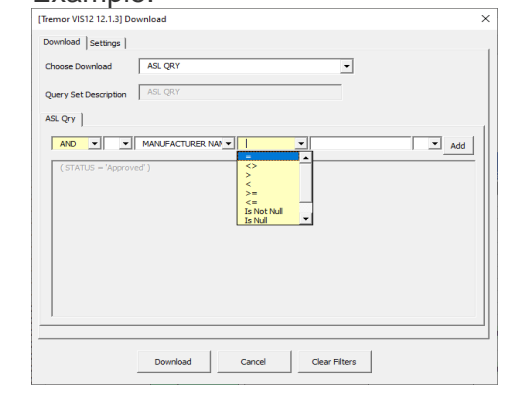

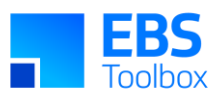

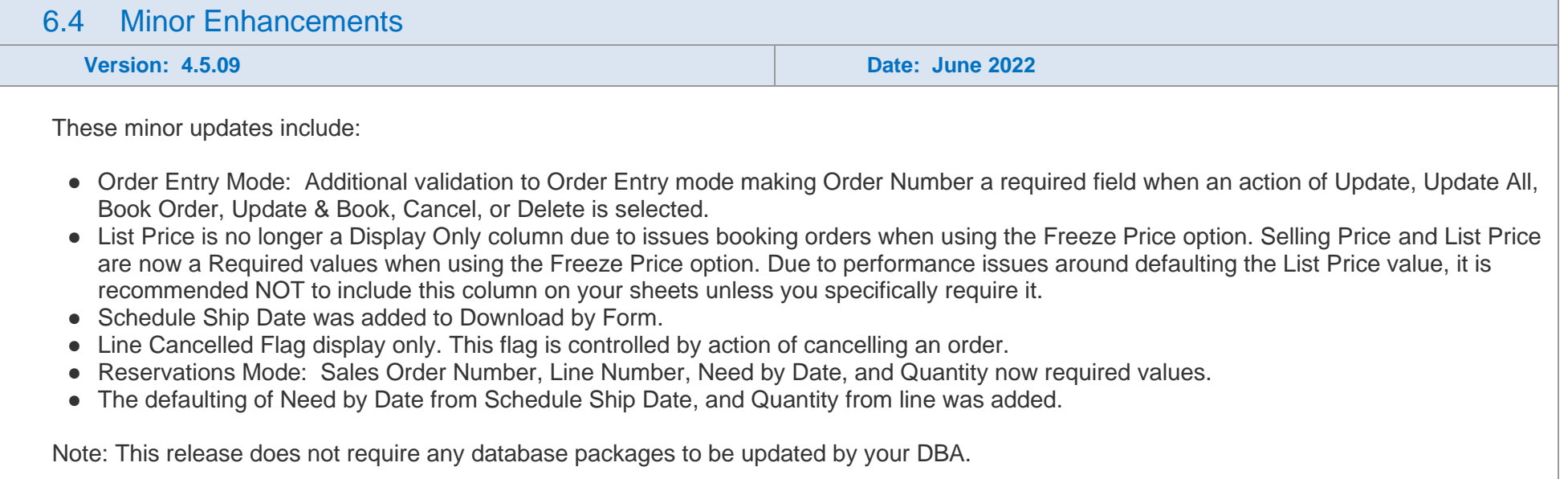

## 5. Release 4.4.33 – 08/07/2021

<span id="page-9-0"></span>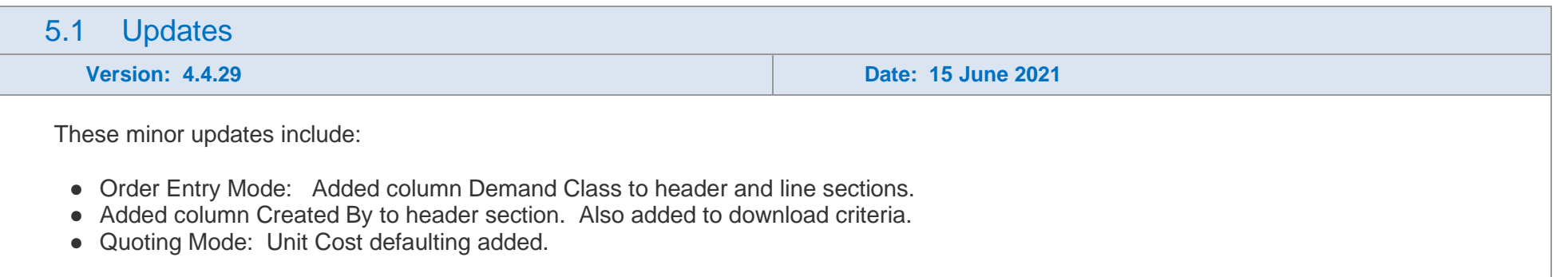

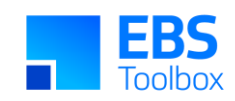

## 4. Release 4.4.10 – 17/12/2020

<span id="page-10-0"></span>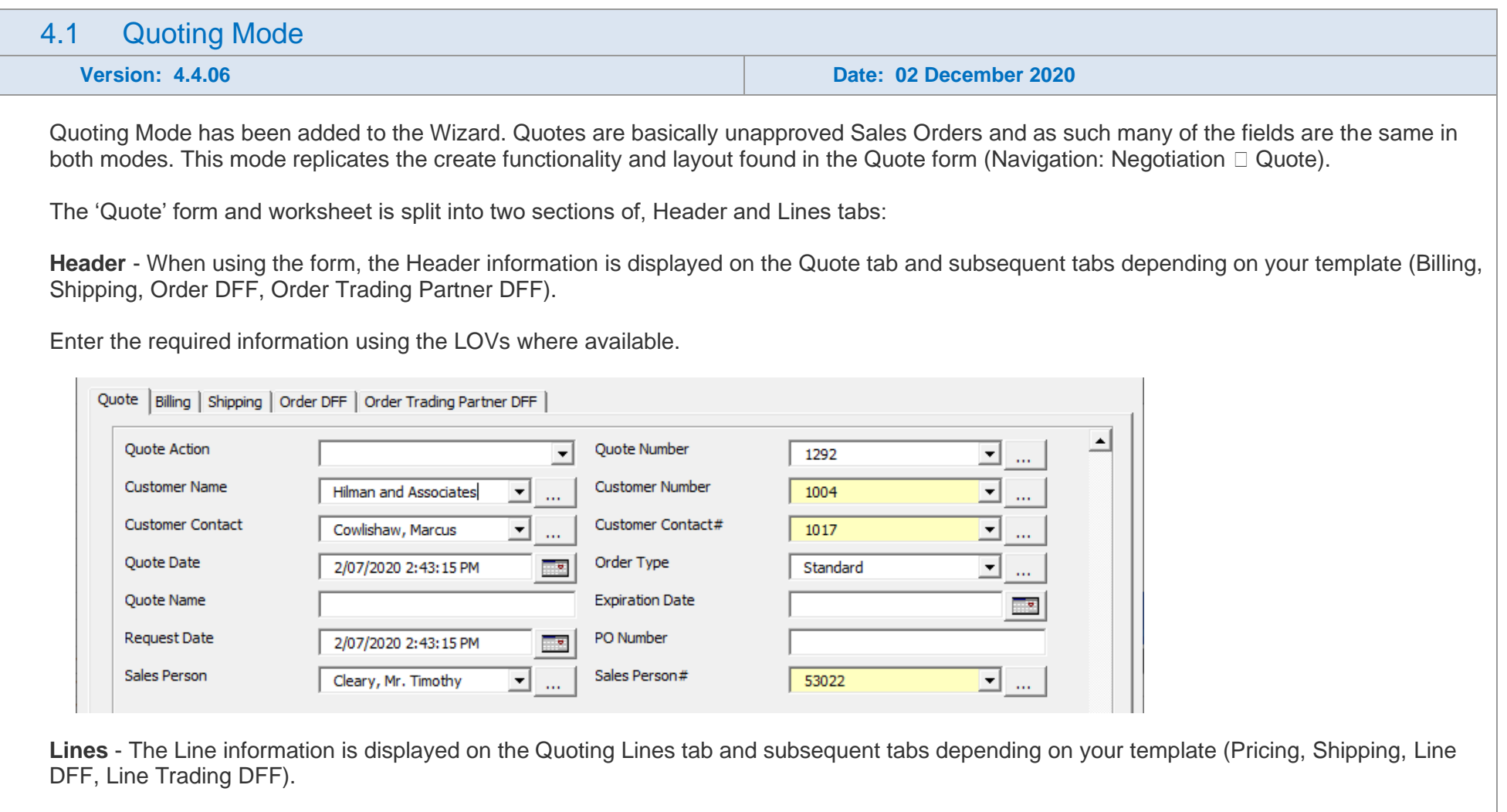

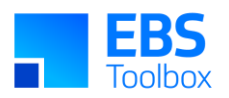

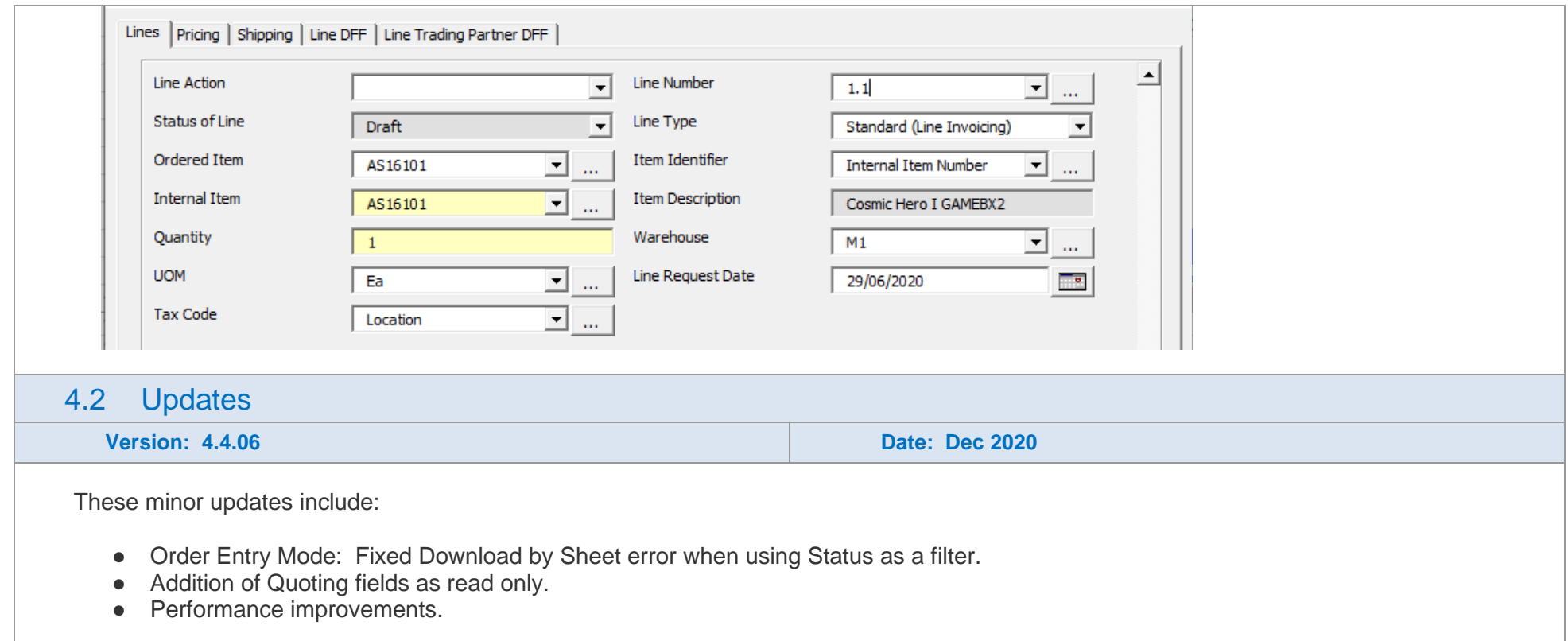

## 3. Release 4.3.08 – 25/05/2020

<span id="page-11-0"></span>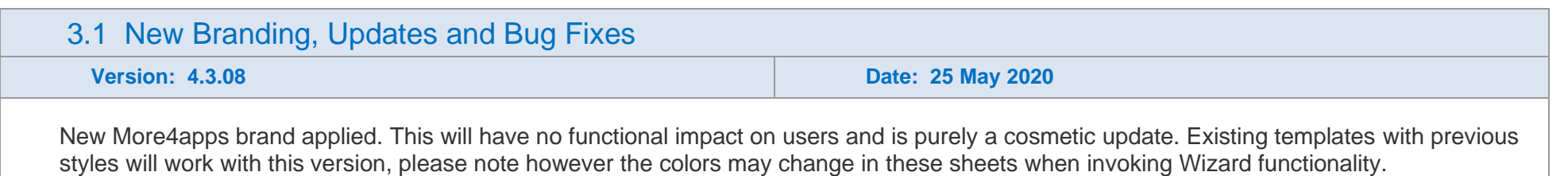

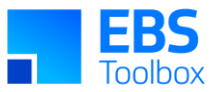

Minor updates include: Locator field added to Reservations mode Quantity Shipped added to Order Entry mode as a read only field Task validation improvements in Order Entry Various bug fixes and minor enhancements

## 2. Release 4.2.05 – 23/12/2019

This is a significant release of Sales Order Wizard with the addition of two new Modes:

- Sales Order Reservations
- Blanket Sales Agreements

You will need to plan, test and manage the use of this new functionality.

You can use your previous Sales Order template/worksheets in this new version as the layout structure of the Wizard has remained unchanged More information can be found in the [user guide](https://morello.more4apps.com/SOW_UG_SettingUpWorksheetv1.docx)

<span id="page-12-0"></span>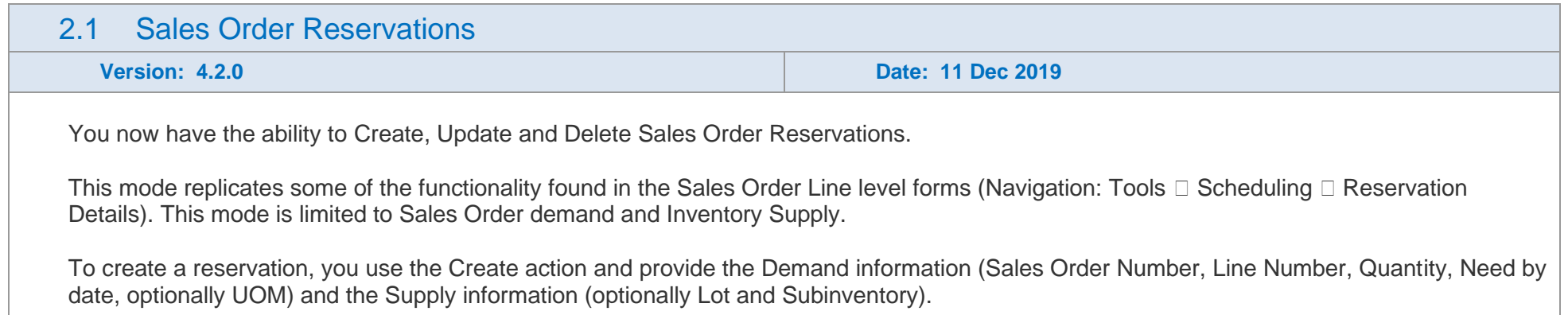

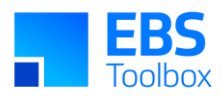

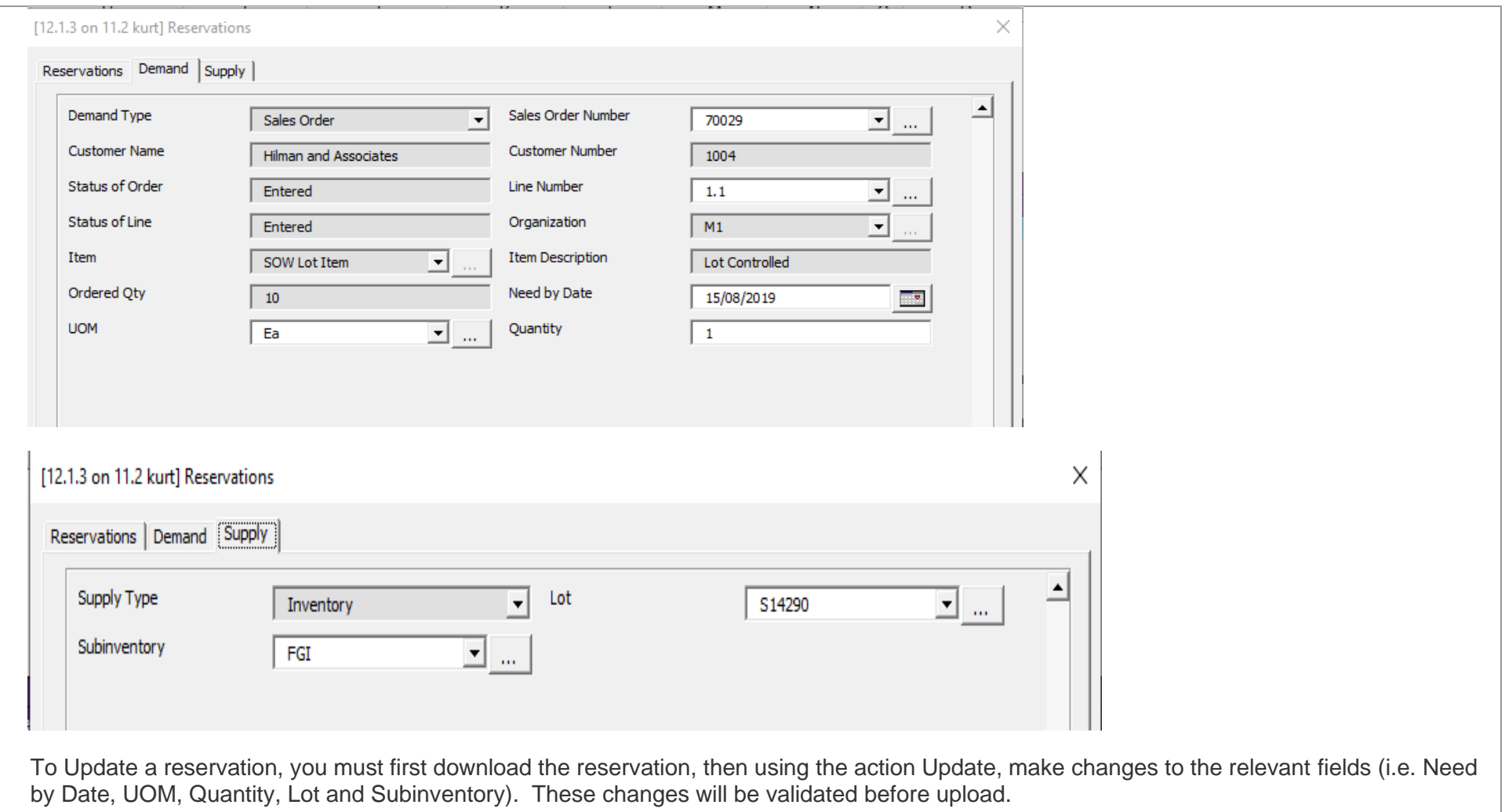

To Delete a reservation, download the relevant Sales Order (and lines) and use the Delete action.

## 2.2 Blanket Sales Agreements

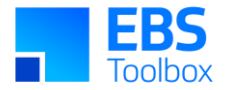

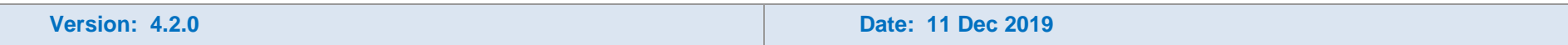

The Sale Agreement Mode enables the user to create Blanket Sales Agreements.

This mode replicates the create functionality and layout found in the Sales Agreement form (Navigation: Sales Agreement  $\Box$  Sales Agreements). The 'Sales Agreement' form and worksheet is split into two sections of, Header and Line tabs.

**Header** - When using the form, the Header information is displayed on the Agreement tab and subsequent tabs depending on your template (Shipping, Accounting, Pricing, Fulfilment, Acceptance, DFF). Enter the required information using the LOVs where available.

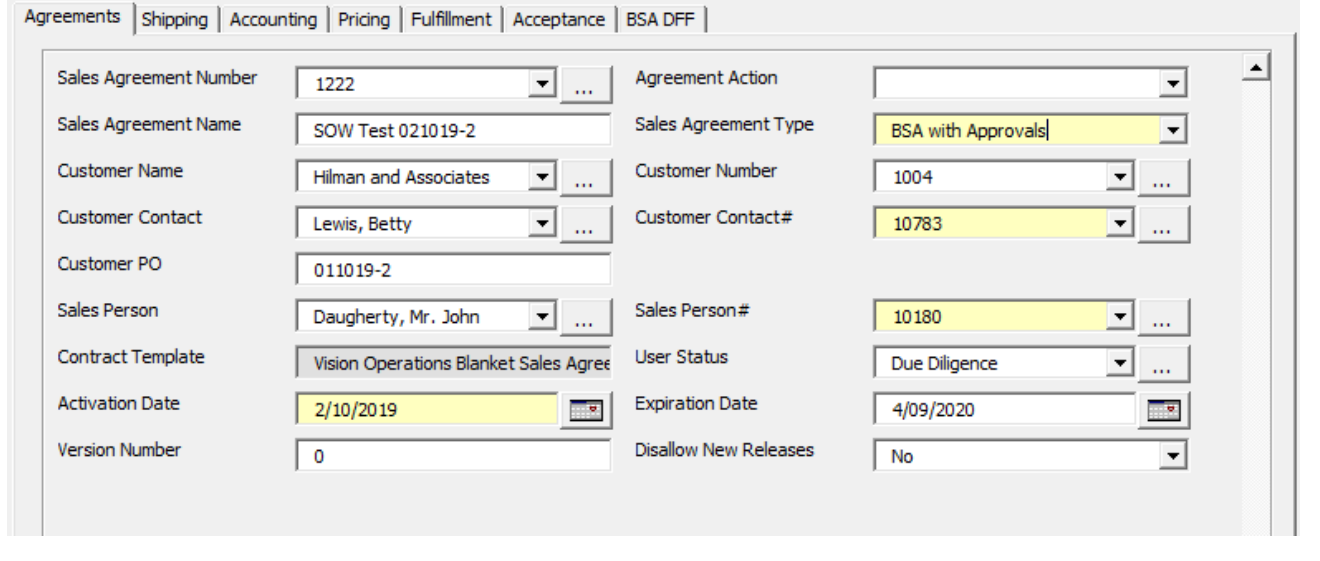

**Lines** - The Line information is displayed on the Agreement Lines tab and subsequent tabs depending on your template (Shipping, Accounting, Pricing, Fulfilment, Summary, Line DFF).

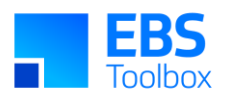

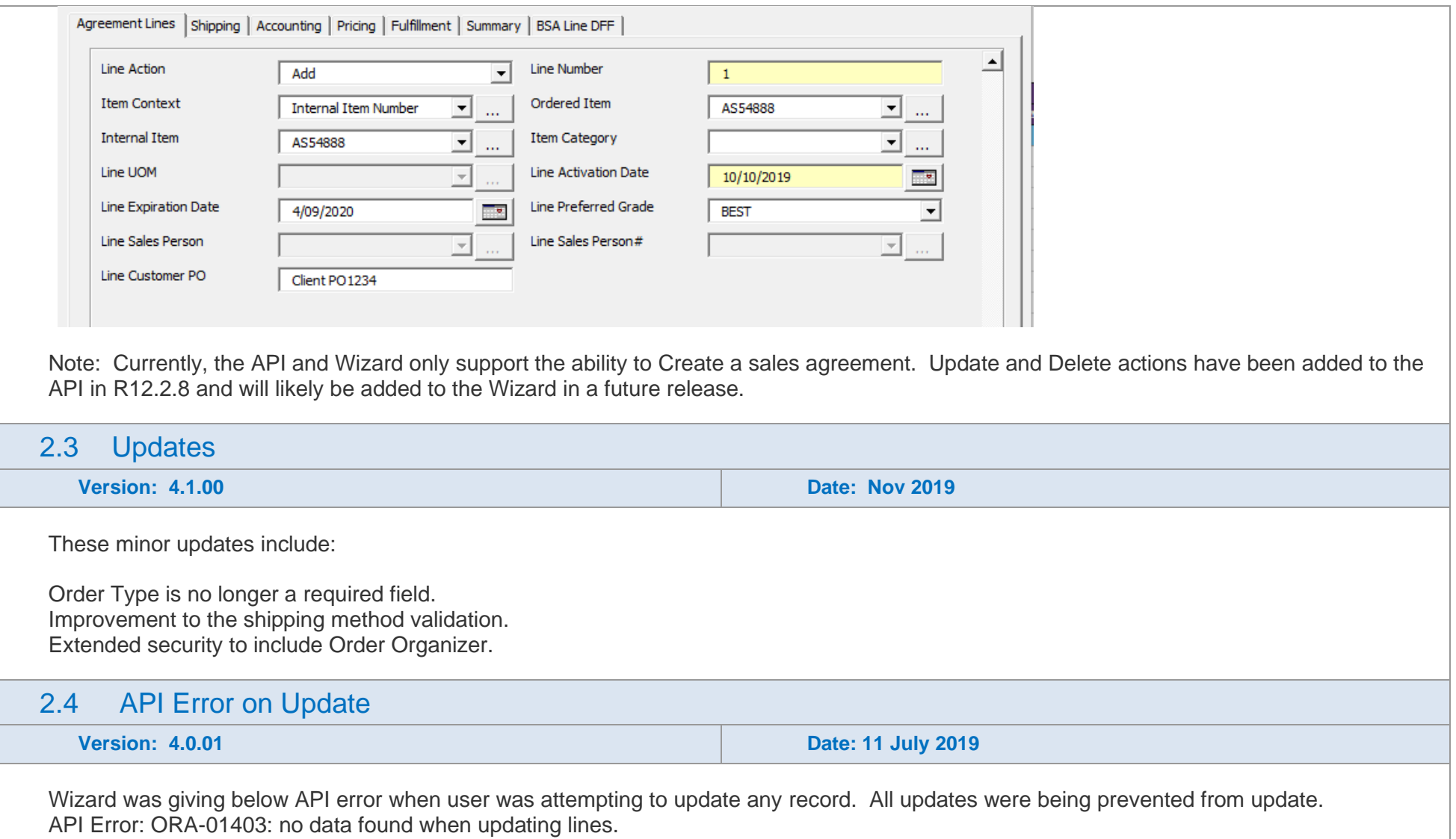

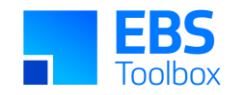

## 1. Release 4.0.00 – 11/07/2019

This is a major release of Sales Order Wizard which has significant changes in Modes and performance updates.

You will need to plan, test and manage a migration to this release.

Whilst we at More4Apps have tried to maintain the same look and user interaction, some functionality has been modified. You cannot use your previous template/worksheets in this new version as the layout structure of the Wizard has changed with the addition of Upload Status columns and data layout changes.

This release enables templating to better control access to functions with the Wizard and the default behaviour of columns. System Administrators may wish to take advantage of implementing this. More information can be found in the [user guide](https://morello.more4apps.com/SOW_UG_SettingUpWorksheetv1.docx)

Summary of Changes:

- Modernized ribbon and colors to improve usability.
- **Expanded Template functionality.**
- Separate Modes for Order Entry and Pricing Adjustments.
- New method of validate and upload improves performance and increases the 'actions' that can be performed.
- <span id="page-16-0"></span>● Additional columns improving functionality in areas of:
	- o Holds header and lines, multiple.
	- o Sales Agreements header and lines (a.k.a. BSA or Blanket Sales Agreements).
	- o Support Release Management columns.
	- o Pricing Adjustments header and lines.
- Redeveloped Forms layout for both upload and download.

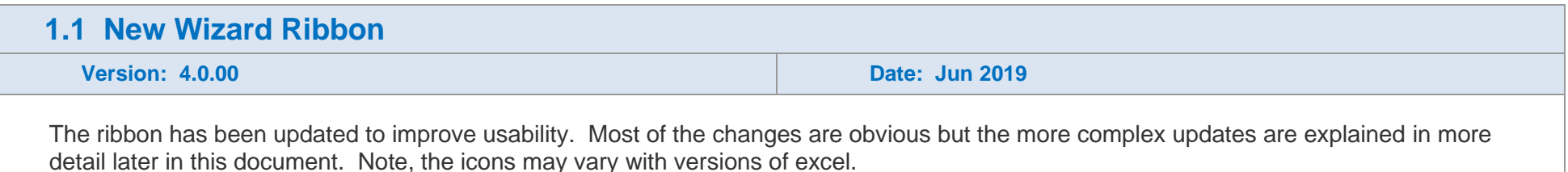

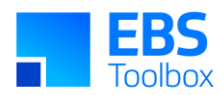

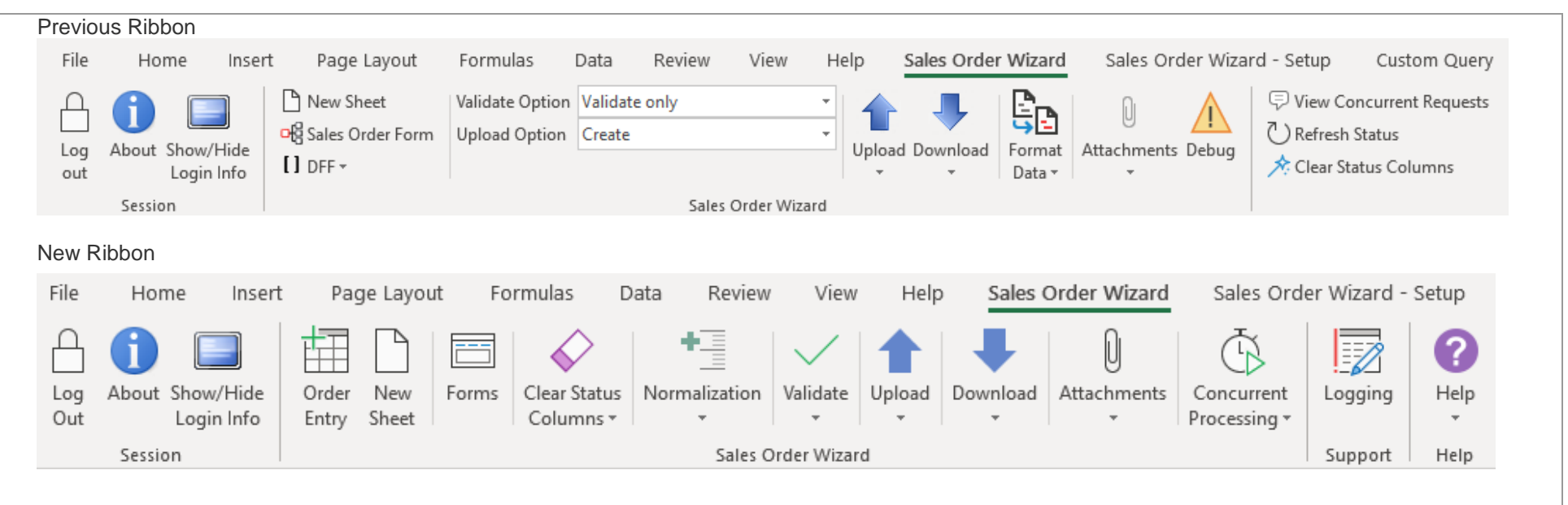

Note:

- DFF is included in Forms.
- Format Data become Normalization. Functionality unchanged.
- Debug becomes Logging.
- View Concurrent Requests and Refresh Status become Concurrent Processing.
- Validate Options, Upload Options, Upload are reworked into Validate and Upload (more detail below).
- Help is a new button which gives you quick access to User Instructions, Release Notes and Product Support.

#### Sales Order Wizard – Setup Ribbon Previous Ribbon

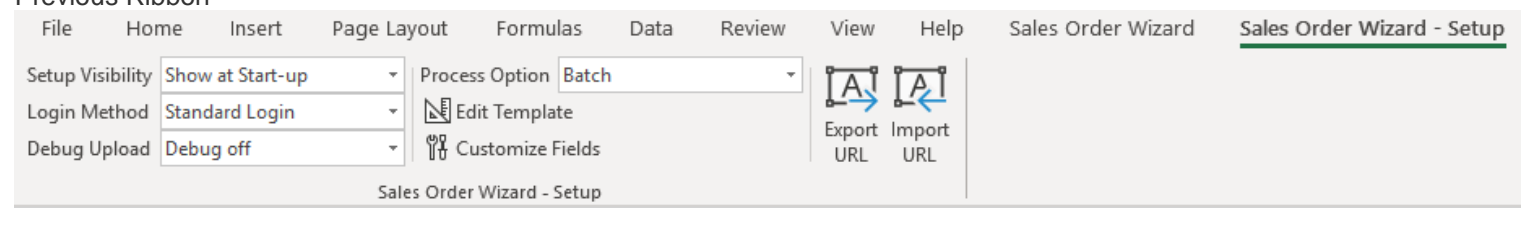

New Ribbon

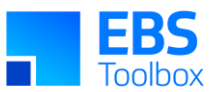

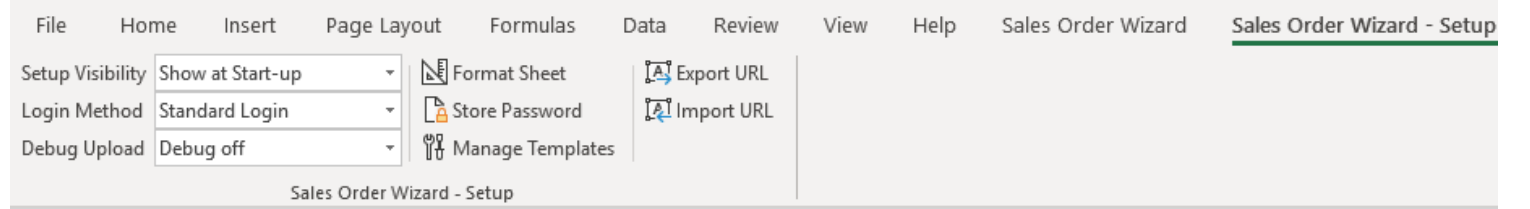

Note:

- Process Option, used on configurator type orders, is no longer required due to the improved architecture.
- Edit Template becomes Format Sheet and is only used to control the Logo.
- Customize Fields becomes Manage Templates.
- Store Password enables you to password protect the spreadsheet.

### **1.2 New Colors, Logo, and Setup Sheet**

The Wizard colors have been lightened and the fill color removed from the body of the Wizard to improve clarity and readability.

Example:

#### 7 Agent Workhonch

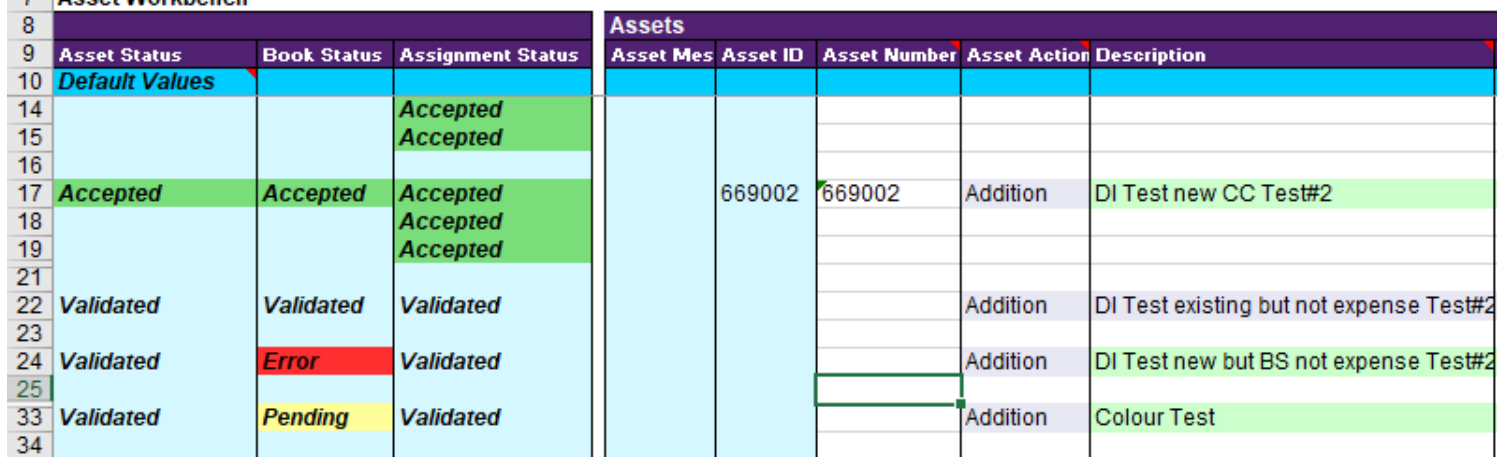

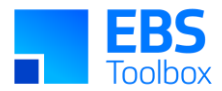

The new colors will be applied to any newly generated sheets.

Note: The existing sheets with the old color layout will not automatically be updated with the new colors. If you continue to use an old sheet, then you may get mix of old and new colors. This does not affect functionality. If you validate the rows, then the new colors will be applied.

The Logo and Setup sheet have also been refreshed.

### **1.3 Enhanced Template Functionality**

Templating functionality has been expanded to enable you to create and customize multiple templates for each mode to better meet your business needs.

Benefits include:

- Ability to customize column names to suit your users i.e. Attribute1 can be renamed.
- Ability to make fields required and/or read only.
- Add custom notes to each column.
- Ability to have different templates for different activities e.g. Template for Standard Orders, Attachments or to manage Holds.
- Templates are stored on each instance and can simply be selected by the user in the main ribbon.
- Templates are secure, preventing users from accessing data they do not have permission to view or change.
- Templates are easily copied from one instance to another.
- Templates are optional, pre-defined modes can instead be used where users create their own layouts as appropriate.

For information on the configuration and use of More4Apps Templating, refer to the user guide which can be found [here](https://morello.more4apps.com/SOW_UG_SettingUpWorksheetv1.docx) or [Training video](https://www.youtube.com/embed/oRGIq-W0cmA) Note: Using Templates is useful but entirely optional.

Templates are accessed from the Setup ribbon, Manage Templates.

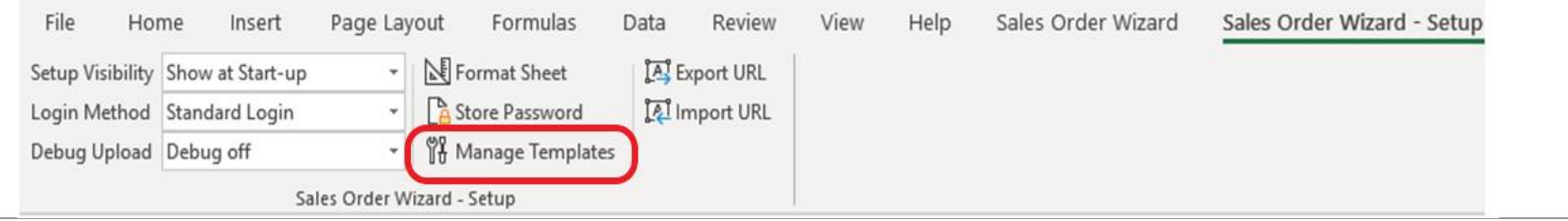

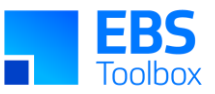

### **1.4 Introduction of new Mode Functionality**

The Wizard has been separated into two operational 'Modes': Order Entry and Pricing Adjustments. This helps to keep like functionality in the same place. Thus, all sales order related functionality is included within the Order Entry mode (e.g. Create, Book, Update, Cancel, Release Holds etc.). The Pricing Adjustments mode enables pricing modifiers to be applied to existing sales orders and managed at either header or line levels.

These Modes can be accessed by selecting the mode 'Order Entry' from the ribbon.

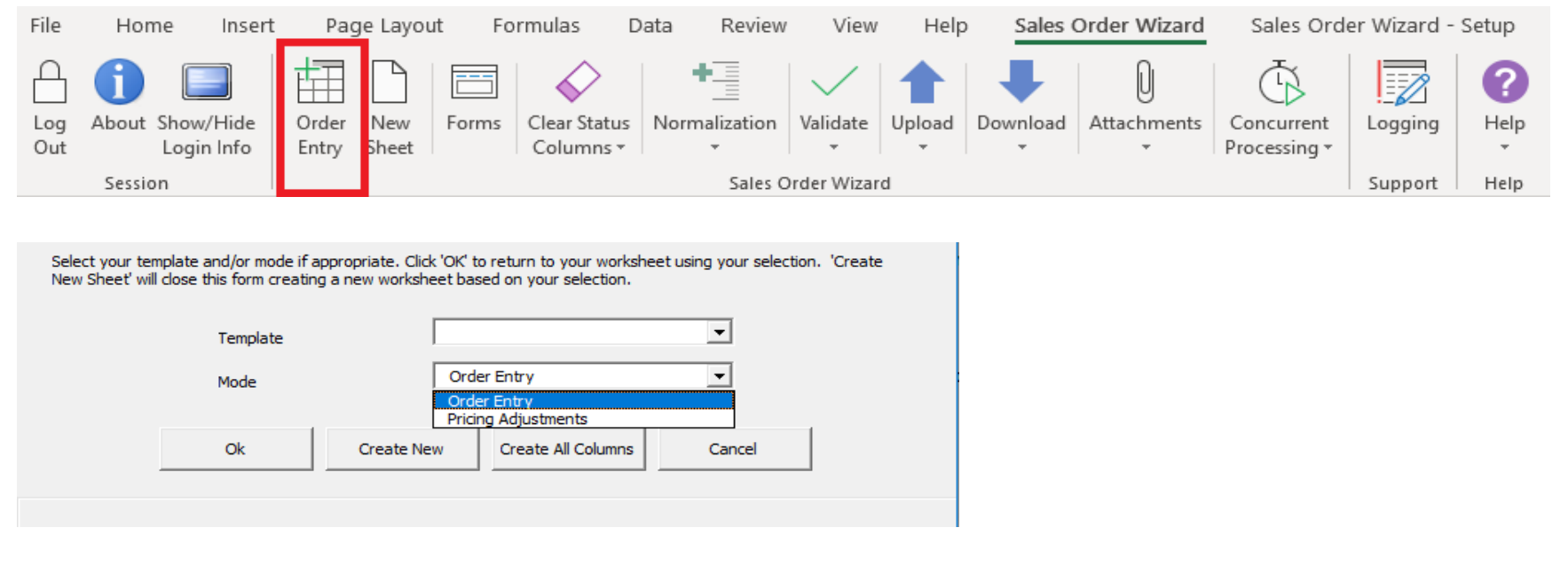

For the selected Mode, you can either:

- Generate a default sheet (Select 'Create New' button). This will include the commonly used columns but not all.
- Use one of your defined templates (select the relevant template from the list) or create a sheet with All Columns (Select 'Create All Columns'). This will be quite large, >450 columns.

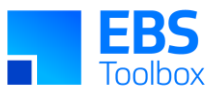

### **1.5 Change to Validation and Upload Methods**

The way you validate and upload data has been modified and expanded. Validate and Upload have been separated into two individual buttons.

#### **Previous Version**

The method was a combination of Validate and Upload options.

#### Spreadsheet Data

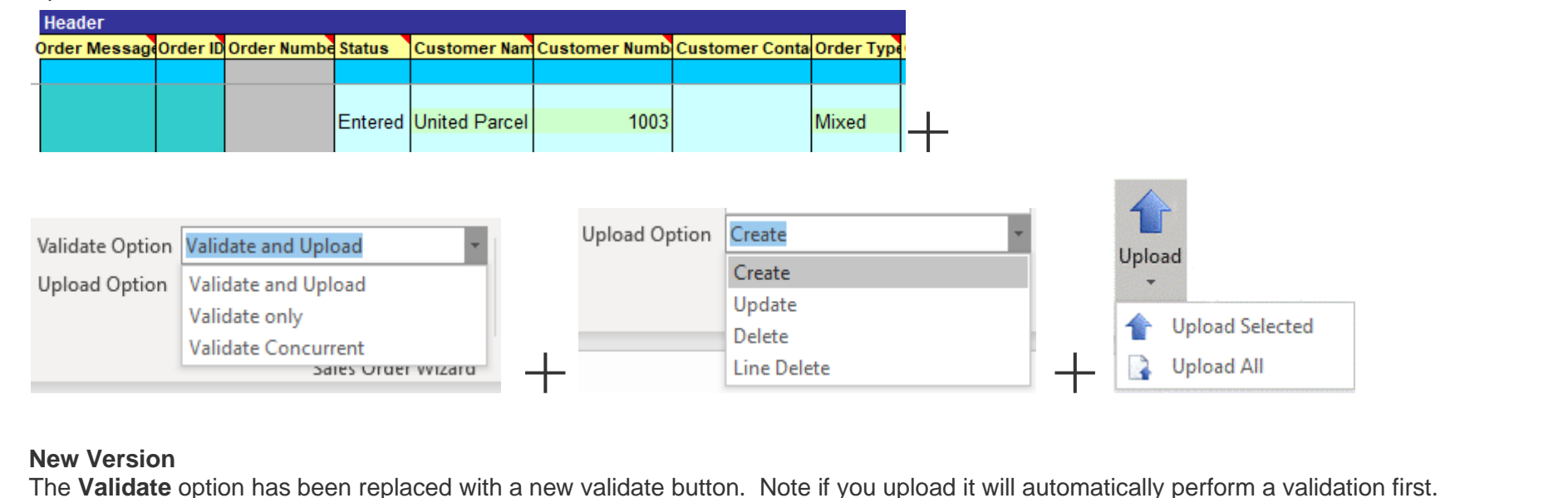

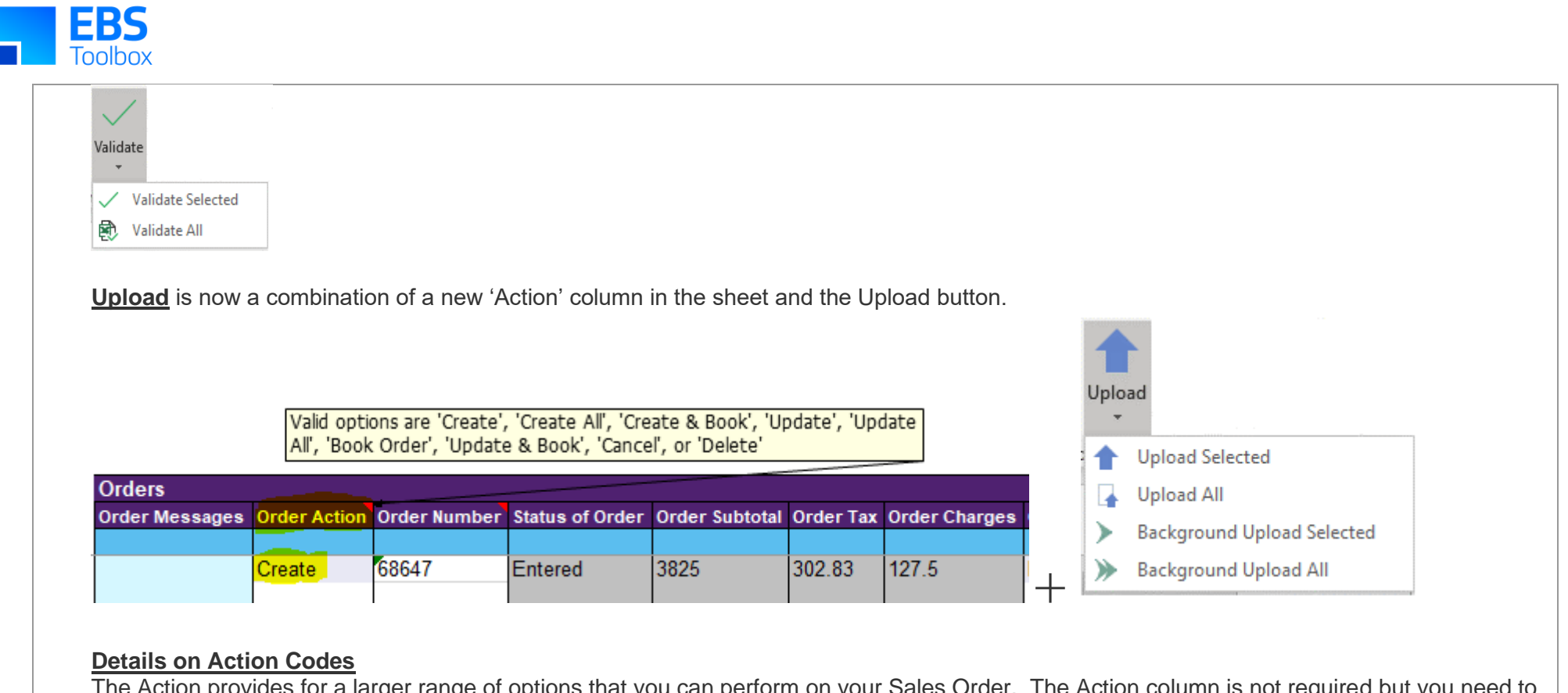

The Action provides for a larger range of options that you can perform on your Sales Order. The Action column is not required but you need to select an option for the Wizard to process the data entered in that section. If the relevant 'Action' column is left blank the Wizard will ignore the entire section for upload, except when the mass 'All' actions are used (Create All and Update All). See the table below for Action effects.

Depending on the Template/Mode you can use the following:

### **Mode: Order Entry**

Order Action:

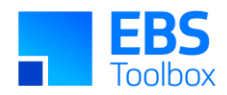

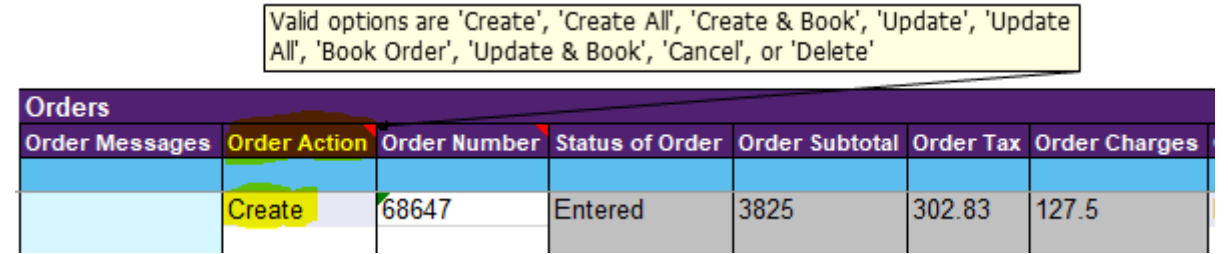

The actions are self-explanatory but are detailed below:

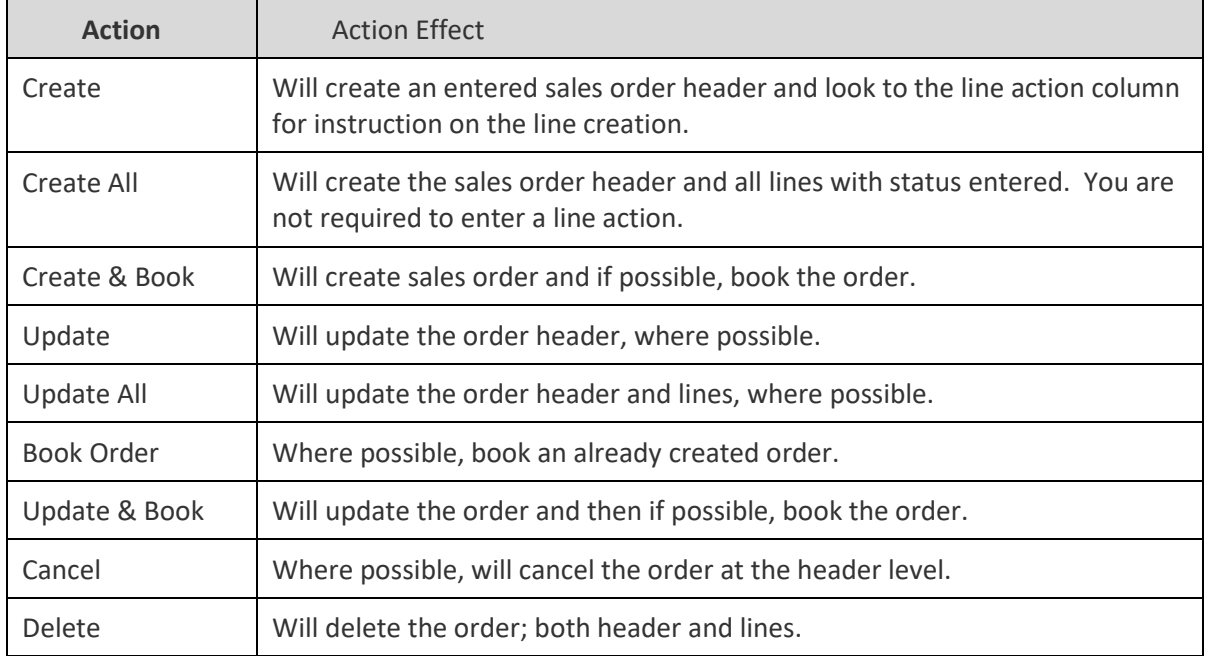

### **Other Sections**

Line Action: Options are Add, Update, Cancel or Delete Order and Line Hold Action: Options are Apply Hold or Release Hold Service Contract Action: Options are Insert, Update or Remove

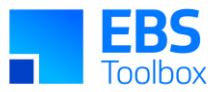

### **Mode: Pricing Adjustment**

Order/Line Adjustment Action: Options are Apply, Update or Delete

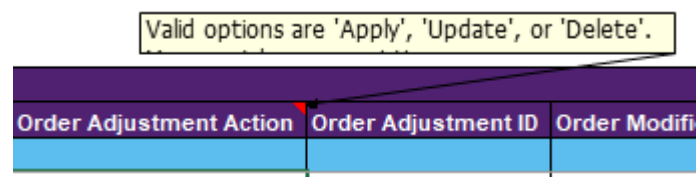

### Upload

**All upload options are now under the same button.** 

### **Previous Version**

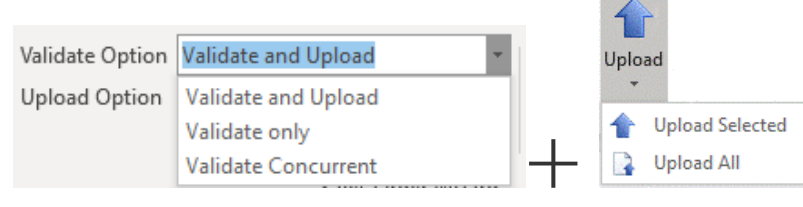

**Barbara** 

#### **New Version**

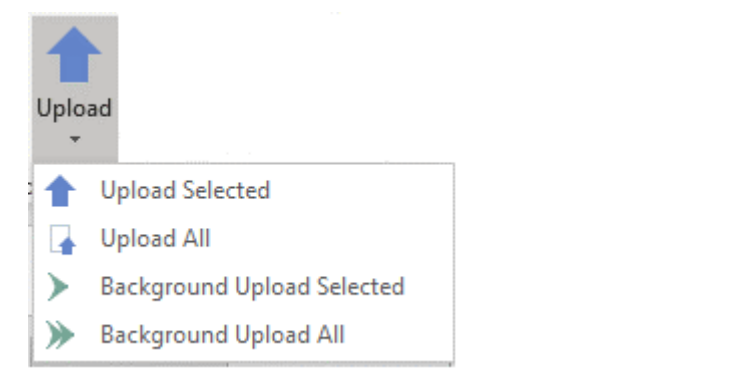

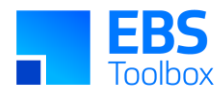

'Background' means that a process will be send to the 'Concurrent' manager for processing in the background. You can access the progress of this background process under View Concurrent Request.

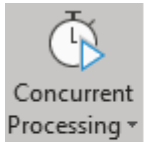

**View Concurrent Request** ⊜

**Refresh Concurrent Status** 

### **1.6 New Functionality – Holds, Sales Agreements, and Pricing Adjustments**

The Wizard columns and sections have been reviewed and enhanced as follows. A full list of the available columns can be found [here](https://morello.more4apps.com/SOWMappingTool.xlsx) or can be generated in the Wizard (see Modes above).

### **Mode: Order Entry**

#### New Columns

- Status columns to support new sections (Four columns)
- Action columns to support and control upload e.g. Create, Update, Apply Hold (Six columns)
- Number columns to complement existing name columns e.g. Salesperson # (Eight columns)
- **Hold columns to support full management of holds at both header and lines levels (Ten columns)**
- **Sales agreement (Blanket/BSA) columns to support header and line control (Five columns)**
- **Additional columns requested by customers (11 columns):**
	- o **Delivery lead time (read only)**
	- o **Earliest and Latest Acceptable Date**
	- o **Planning priority**
	- o **End Customer Address (read only) and Usage**
	- o **Intermediate ship to location and address**
	- o **Service ref number**
	- o **Cancelled Qty (ready only)**
	- o **Cust prod seq**
- Pricing attribute columns to ensure complete list available (81 columns)

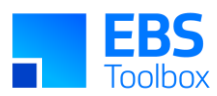

### End of life Columns

The following columns have been removed: Redundant ID and status columns (Order ID, Line ID, Line Link) 'Item Type' is not required by upload. Service and Line total removed to improve performance. Extended Price can be used as a substitute for Line total. Service ref ship number and option number can also be found in 'Service ref line number'. Fulfilment Set was removed because it was found to be working incorrectly.

Please contact us if you require additional fields.

### Renamed

To assist users and ensure consistency within the Wizard and EBS form naming, we have renamed 80 columns. Some of these are minor and obvious (Bill Location becomes Bill to Location) while others are not (e.g. Blanket is now Sales Agreement Number to refer to the functionality) Note: The new template functionality allows you to customize the column names.

A mapping tool old to new and a full list of columns can be found [here](https://morello.more4apps.com/SOWMappingTool.xlsx)

### **Mode: Pricing Adjustments**

The Pricing Adjustment mode includes 38 columns to enable full management of pricing modifiers at both header and line level.

A full list of the available columns can be found [here](https://morello.more4apps.com/SOWMappingTool.xlsx) or can be generated in the Wizard (see Modes above).

### **1.7 New Forms Layout**

The Sales Order forms have been redeveloped to work more effectively and logically. Child data in other related sections now have their own forms. The use of multiple row forms has been discontinued in order to improve Wizard performance.

They can be accessed from the ribbon:

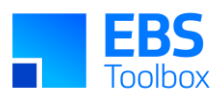

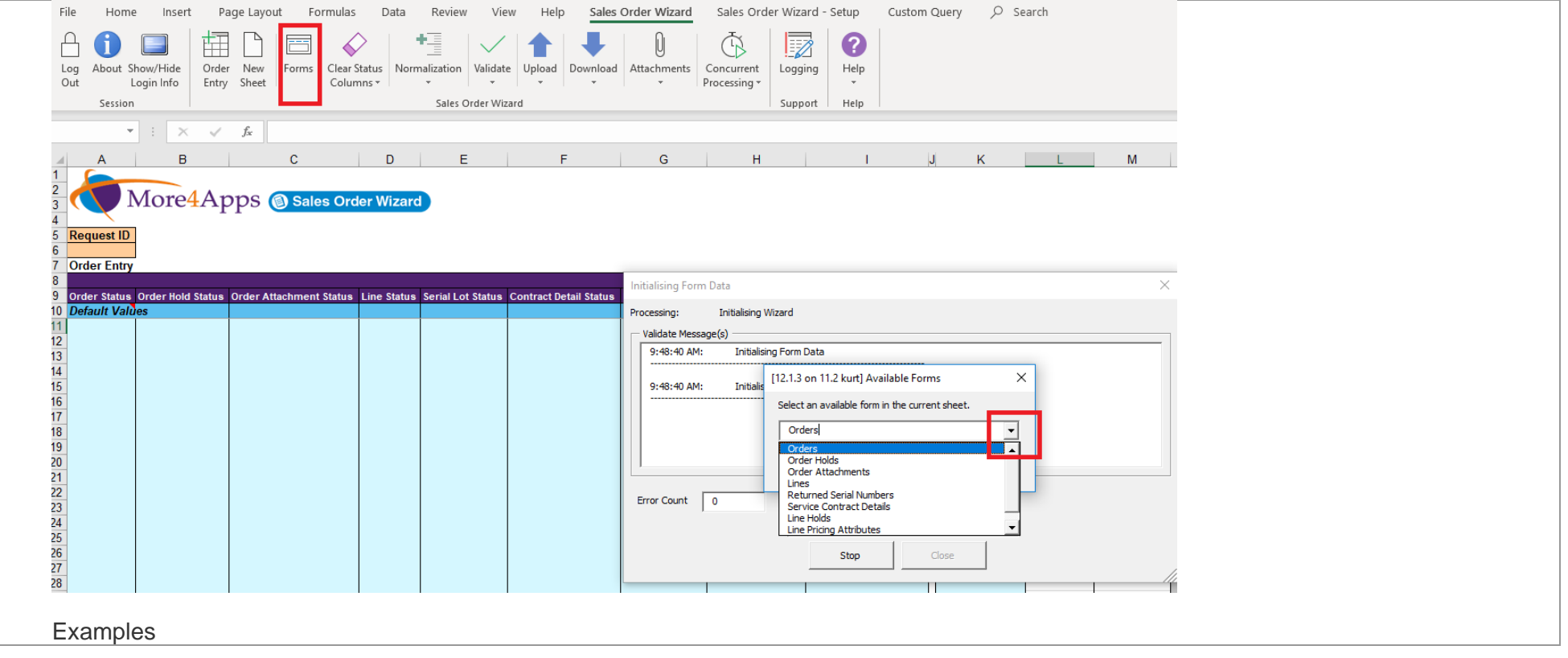

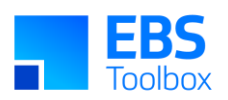

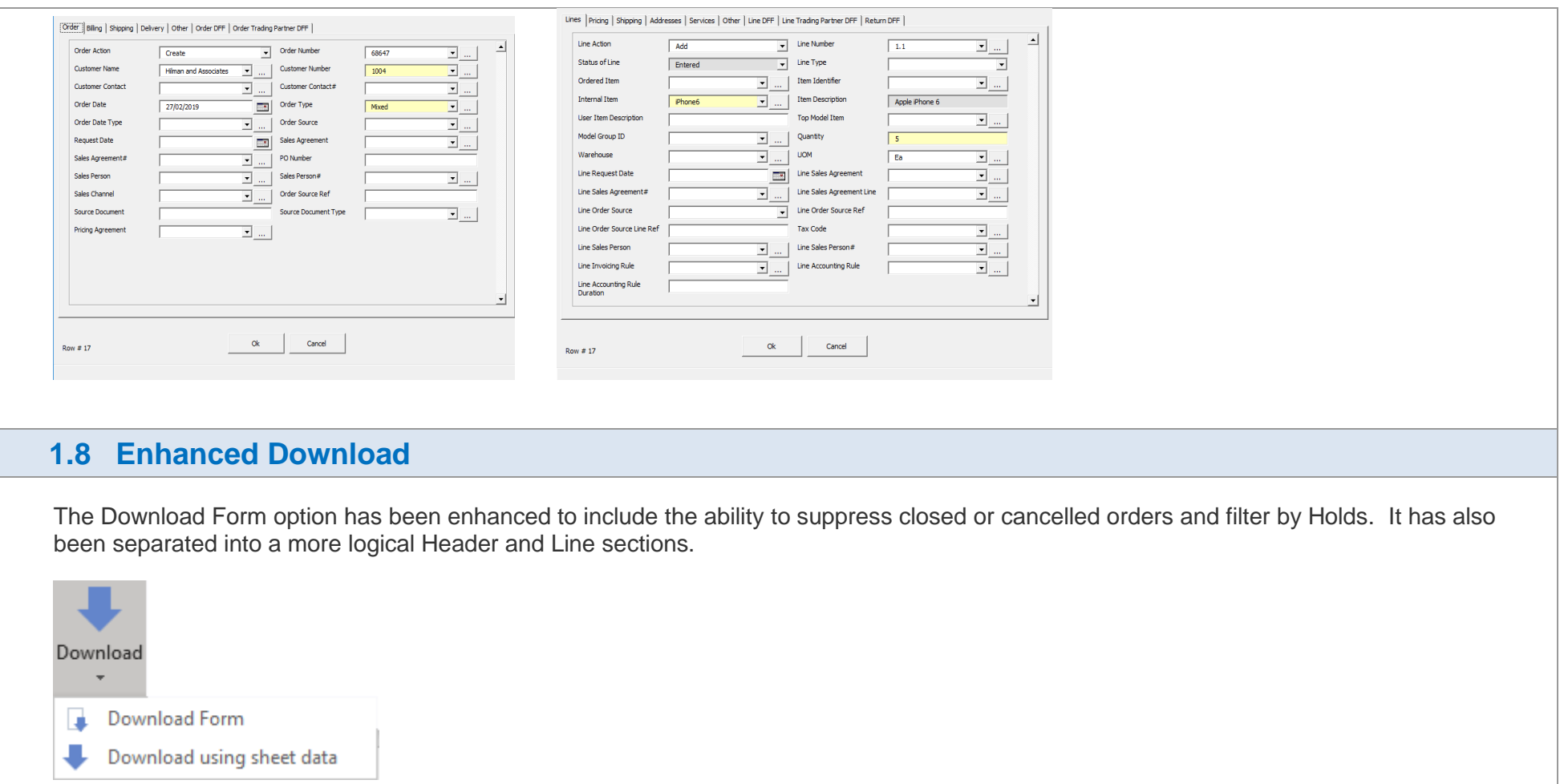

Fields that can be used

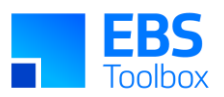

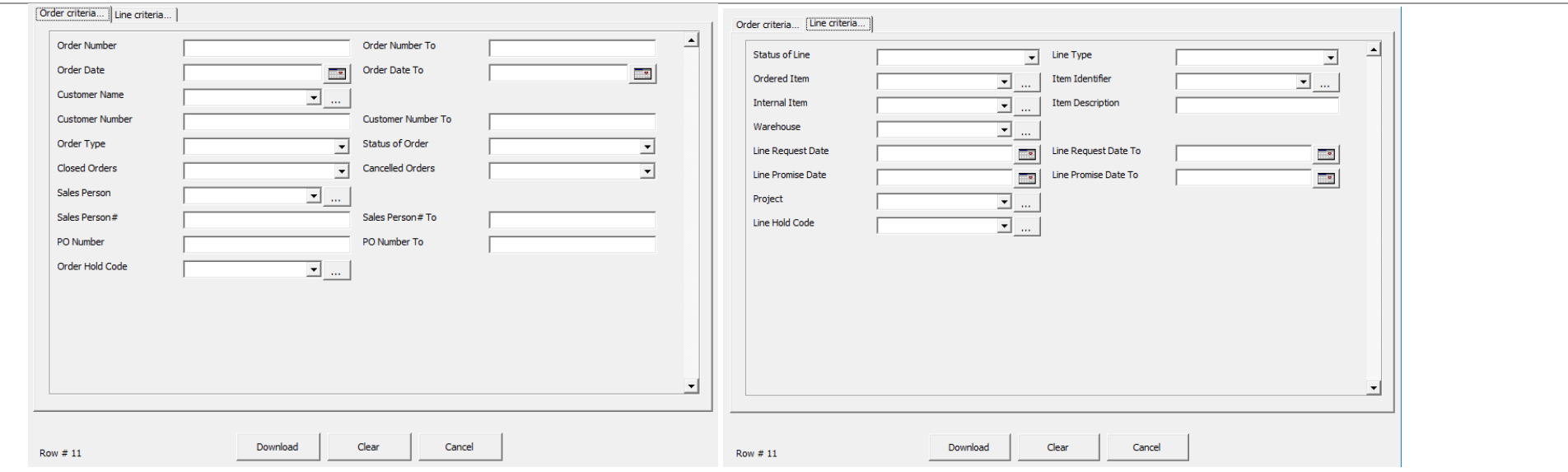

Download using sheet data is based on the following columns: Order Number, Customer Name, Customer Number and Order Date. After download you will be prompted "Do you wish to clear download criteria?". If you do, then the download will occur below your criteria line otherwise the criteria line will be removed.

### **1.9 Miscellaneous Changes**

There have been a few other changes worth noting:

- Attachments can now be loaded at the time of sales order creation.
- Performance has been improved.
- Validation has been expanded.
- The addition of new columns to the Wizard has been streamlined to improve speed of response to customer requests.
- The ability to now clear status and ID columns or just status columns.
- The ability to Cancel a Sales Order

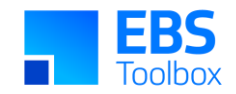

## Appendix i Migration Options and Considerations (v4.0.0)

Download and install the new Wizard. A DBA will be required to [install](https://horizon.more4apps.com/doco/GeneralDocs/InstallationSetup/output/module_2.htm) some updated packages. Review new features include this document, Functional Impact.

- Sales Agreements
- Holds functionality
- **Pricing Adjustments**
- Attachments
- New columns

Decide if you are going to use new templating features?

#### There are basically three options for a 'template'.

For each Mode (Order Entry, Pricing Adjustments) you can either:

- Generate a default sheet (Select 'Create New' button). This will include the commonly used columns but not all. Note, you can modify this workbook, but any changes will not be included in the default template.
- Use one of your defined templates (select the relevant template from list) or Create a sheet with All Columns (Select 'Create All' Columns). This will be quite large, >450 columns

<span id="page-30-0"></span>We have provided a simple lookup [spreadsheet](https://morello.more4apps.com/SOWMappingTool.xlsx) to help you map old column names to new (see below).

Generally, if you remove the columns that you are not using then performance should improve. Do not hide columns, since the Wizard still detects them and will process accordingly. The column List Price has a large performance impact on the Wizard.

### Appendix ii Column Mapping Tool (v4.0.0)

You can find a simple mapping tool to help you migrate your old templates to the new format of template. It maps Old Column Name (A) to New Column Name (B) and describes the change (C), including a reference to the row number (D) of the column in the Wizard template.

<span id="page-30-1"></span>It includes step by step instructions and can be found **[here](https://morello.more4apps.com/SOWMappingTool.xlsx)**

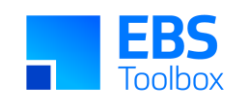

### Mapping Tool

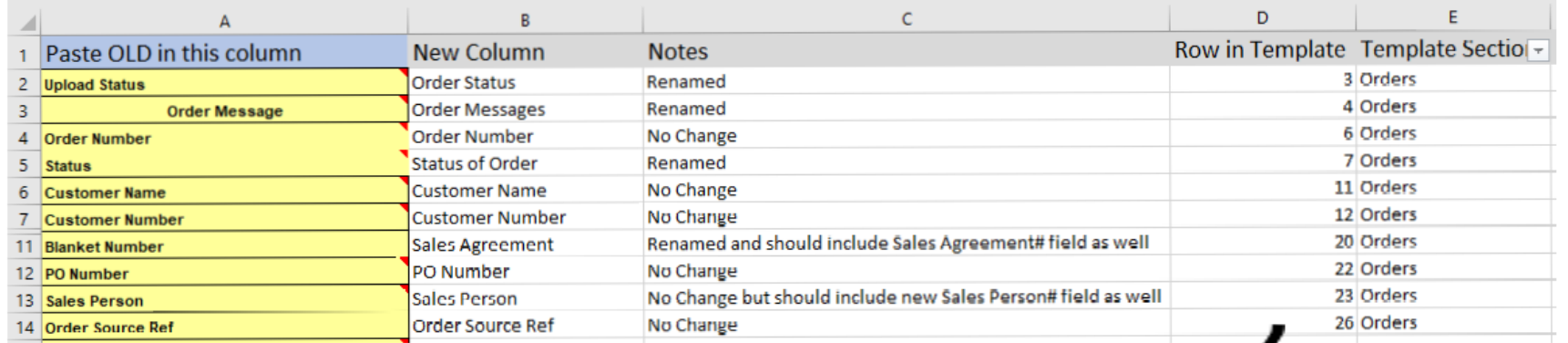

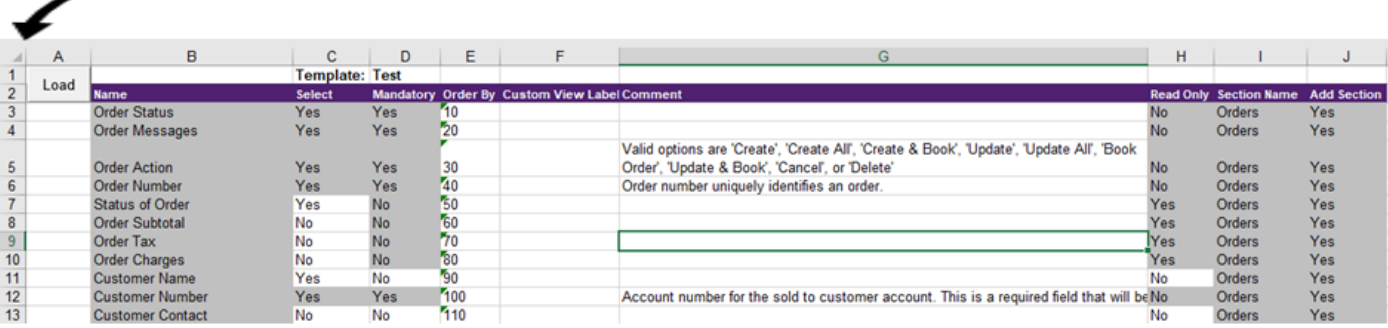

Wizard Template